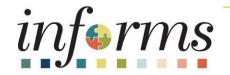

#### Course ID: FIN 211 Course: Create, Maintain, and Bill Grants

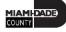

#### **Course Overview**

| Course Description | This course provides a comprehensive review of the Create, Maintain, and Bill Grants processes.                                                                                                    |
|--------------------|----------------------------------------------------------------------------------------------------|
|                    | <ul> <li>This course consists of the following modules:</li> <li>Module 1: Course Introduction</li> <li>Module 2: Create and Maintain Grants</li> <li>Module 3: Reporting and Inquiry</li> <li>Module 4: Course Summary</li> </ul> |
| Training Audiences | <ul> <li>Department Grant Administrator</li> <li>Department Grant Manager</li> <li>Department Contract Administrator</li> <li>Department Contract Manager</li> </ul>                                                               |

#### **Course Overview**

| Prerequisites      | <ul> <li>ERP 101 – Overview of INFORMS</li> <li>ERP 102 – INFORMS Navigation, Reporting, &amp; Online Help</li> <li>FIN 101 – Financials Fundamentals</li> <li>FIN 301 – Managing the General Ledger</li> <li>FIN 209A – Create, Maintain, Budget Operating and Grant Projects</li> <li>EIN 210 – Greate and Amond Contracts</li> </ul> |
|--------------------|----------------------------------------------------------------------------------------------------|
|                    | FIN 210 – Create and Amend Contracts                                                                                                    |
| Estimated Duration | 3 Hours                                                                                                    |

#### **Course Outline**

#### Content

Module 1: Course Introduction

Module 2: Create and Maintain Grants

- Lesson 1: Create and Maintain Grants
  - Lecture 1: Pre-Requisites to Establishing the Award Profile
  - Lecture 2: Creating an Award Profile
  - Lecture 3: The Award Profile
- Lesson 2: Reporting and Inquiry
  - Lecture 1: Running and Viewing Reports

Module 3: Course Summary

### Module 1: Course Introduction

#### **Module Topics**

**Course Administration and Logistics** 

Learning Objectives

Roles and Responsibilities

Navigation

Key Changes to the Business Process

The End-to-End Business Process

Introduction to Demonstrations, Activities, and Exercises

#### **Course Administration and Logistics**

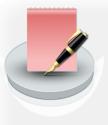

To receive credit for completing this course, you must record your attendance at the beginning <u>and</u> end of class

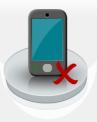

Please turn off your cell phones and refrain from checking email and the Internet while in class

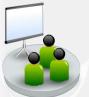

Actively participate in class

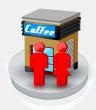

Take Breaks at scheduled times

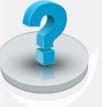

Ask questions; this is your time to learn

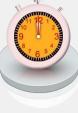

Be back from Breaks on time

#### Learning Objectives

At the conclusion of this course, participants will be able to:

- Create and Maintain Grants
- Utilize Reporting

## **Roles and Responsibilities**

The roles and responsibilities associated with the Create, Maintain, and Reporting Process(es) include:

| Role                                 | Responsibilities                                                                                                    |  |
|--------------------------------------|----------------------------------------------------------------------------------------------------|--|
| Department Grant<br>Administrator    | The Department Grant Administrator is responsible for entering/submittin grant proposals, generating awards, and generate Reports. |  |
| Department Grant Manager             | The Department Grant Manager will have the ability to view and approve proposals and generate reports.                             |  |
| Department Contract<br>Administrator | The Department Contract Administrator is responsible for creating customer contracts for internal, external, and grant billing.    |  |
| Department Contract Manager          | The Department Contract Manager is responsible for reviewing and activating customer contracts for the department.                 |  |

# Navigation

1. Login to INFORMS and select **Finance/ Supply Chain (FSCM)** from the home landing page below.

| informs |                               | ✓ INFORMS Homepage    | <b>*</b>        |
|---------|-------------------------------|-----------------------|-----------------|
|         | Finance / Supply Chain (FSCM) | Human Resources (HCM) | Learning (ELM)  |
|         | ORACLE<br>ROPUSOT             | Coming<br>Soon!       | Coming<br>Soon! |

#### 2. Select Grants Management

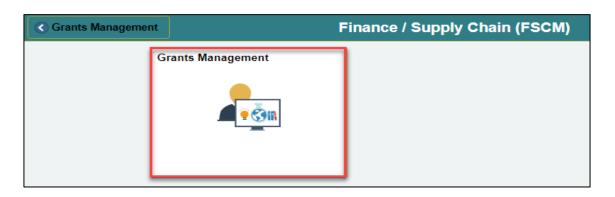

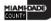

## Key Changes to the Business Process

- Chart of Accounts
  - For Grants, first create a grant chartfield
- Grants will be tracked as a Grants ChartField and departments will be creating Grants in the Grant Management Module
- Grants will require a Project and a Customer Contract
- Customer Contracts will be used to automate the billing of projects expenditures to customers

## Key Changes to the Business Process

- Costs will be tracked in the Project Costing module
- Project transactions will now be tracked in Project Costing instead of the General Ledger
- Reports will be generated out of Project Costing, Customer Contracts, Grants, Billing and General Ledger

#### Purpose and Benefits of the Business Process

- Review Grants Award history online
- Track Expenditure Limits against Grants Budget for reimbursement checking
- Track and manage Award Close-out activities

#### The End-to-End Business Process

- The Department Grant Administrator will request the Grant ChartField.
- Once the Department Project Processor has created the Grant Project and the Department Contract Administrator has created the Contract, the Department Grant Administrator will generate the Award.
- The Department Grant Administrator is responsible for maintaining and overseeing the Grant.

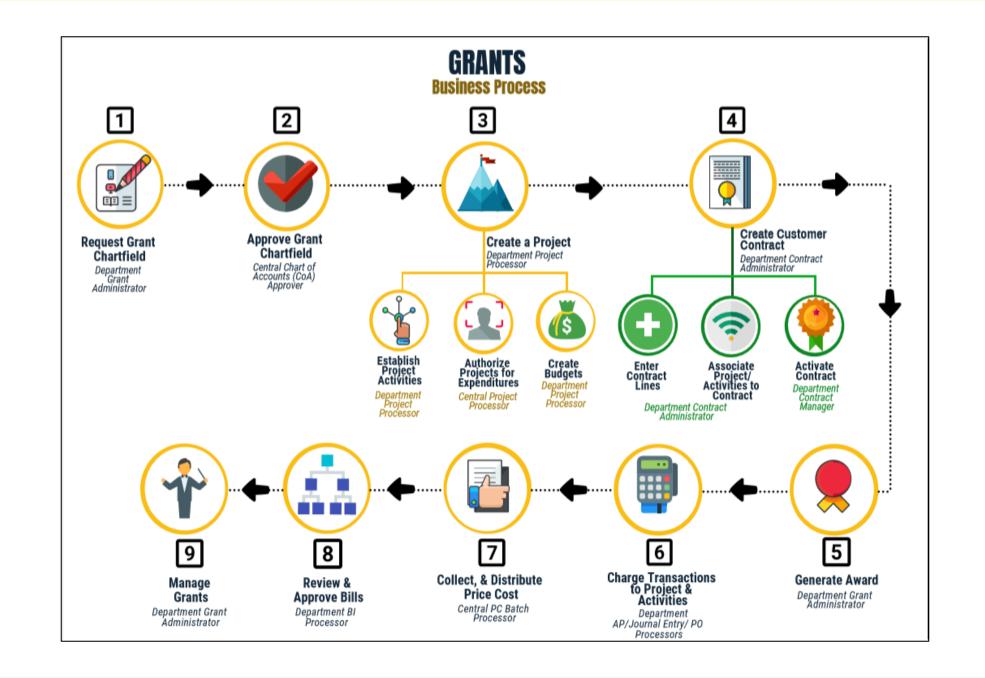

# Introduction to Demonstrations, Activities, and Exercises

You will take part in two levels of group and individual activities throughout this course:

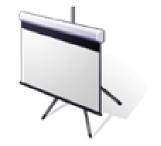

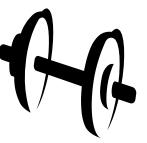

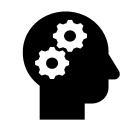

Instructor Demonstrations

Training Activities

Training Exercises

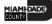

# Module 1: Course Introduction Summary

#### **Module Topics**

Course Administration and Logistics

Learning Objectives

Roles and Responsibilities

Navigation

Key Changes to the Business Process

The End-to-End Business Process

Introduction to Demonstrations, Activities, and Exercises

# Module 2: Create and Maintain Grants

#### **Module Topics**

Module Introduction

- Lesson 1: Create and Maintain Grants
  - Lecture 1: Pre-Requisites to Establishing the Award Profile
  - Lecture 2: Creating an Award Profile
  - Lecture 3: The Award Profile
- Lesson 2: Reporting and Inquiry
  - Lecture 1: Running and Viewing Reports

### Lesson 1: Create and Maintain Grants

At the conclusion of this lesson, you will be able to:

- Create and Maintain Grants
- Establish an Award
- Update an Award Profile, this includes:
  - Entering Match Information
  - Selecting a CFDA or CSFA number
  - Adding a Subrecipient
  - Viewing the Funding Inquiry page
  - Adding an Attachment
  - Entering Department Credit Information

#### Lesson 1: Business Process Overview

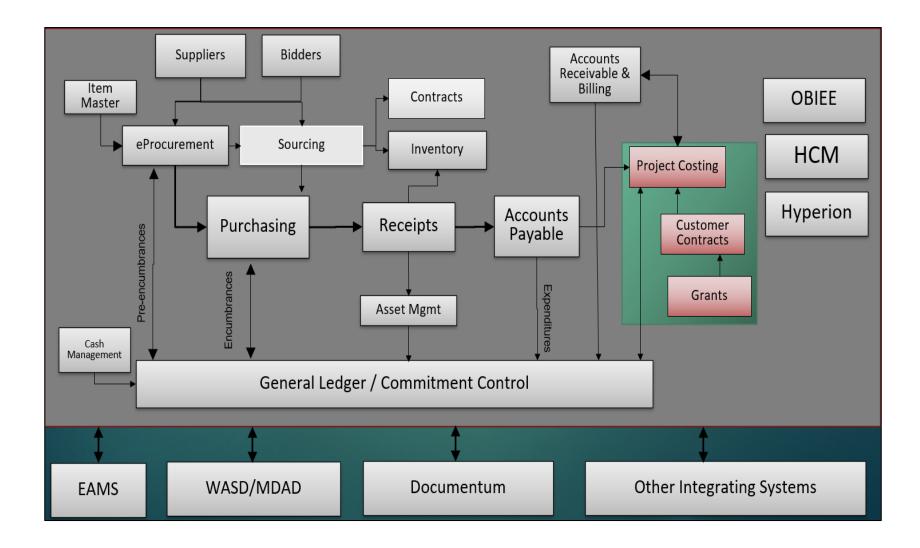

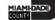

#### Lesson 1: Business Process Overview

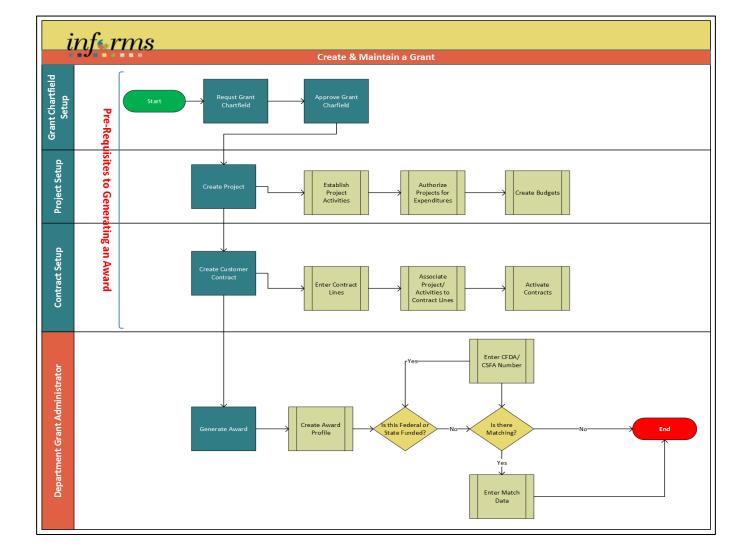

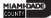

#### Lesson 1: Key Terms

| Term          | Definition                                                                                                    |  |
|---------------|----------------------------------------------------------------------------------------------------|--|
| Award         | Award represents the final agreement between the sponsor and the state agency for receipt and expenditure of funds.                       |  |
| Contract      | Manages billing and revenue associated to an award or internal billing agreement.                                                         |  |
| Project       | Projects can be operating or capital. There are additional Project fields to further delineate information such as Activity and Source.   |  |
| Recipient     | The primary department receiving an award.                                                                                                |  |
| Subrecipients | Subrecipients are entities or individuals that receive Grants funding from the primary Grantee within the parameters of a Grants          |  |
| Sponsor       | The Sponsor represents the Grants funding source. The customer who will be invoiced for expense reimbursements associated with the award. |  |

#### Lesson 1: Key Terms

| Term                | Definition                                                                                                    |
|---------------------|----------------------------------------------------------------------------------------------------|
| Grant Chartfield    | General Ledger Chart of Account segment that will store the Grant ID for<br>budgeting and accounting transactions. Chartfield attributes will be used to<br>store reporting attributes related to Grant ID.                                  |
| Award Profiles      | Grant Management award that will store grant demographic information<br>such as grant types, sponsor agency, CFDA/CSFA, etc. Award profile IDs<br>match grant Chartfield values. <b>Award amount will equal</b><br><b>sponsored amount</b> . |
| Grant Business Unit | Each area has one and only one Grants Management Business Unit. The Business Unit is a 2-character code representing the Area.                                                                                                    |

# Lecture 1: Pre-Requisites to Establishing the Award Profile

- Verify the Billing Sponsor has been created and is available for use
- Request a Grant Chartfield
- Authorize a Grant Chartfield
- Create a Project with associated Activities
- Authorize the Project for Expenditures
- Create a Customer Contract

#### Lecture 2: Create an Award Profile

- Once a Customer Contract is established, the Award on the Customer Contract header page is created.
- The Customer Contract should be in an Active status
- The Create Award Profile button will generate the Award
- Once generated, the View Award Profile link can be used to review the Award

#### Lecture 2: Create an Award Profile

Navigate to: Finance/Supply Chain (FSCM) > Customer Contracts > Customer Contracts

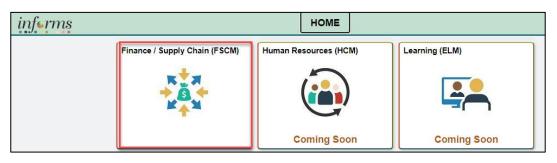

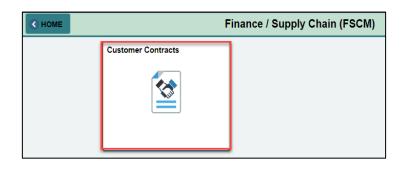

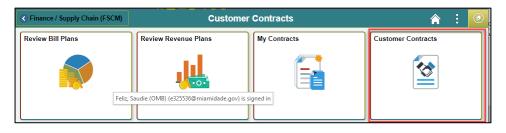

#### Lecture 3: The Award Profile

- Entering Match Information
- Selecting a CFDA or CSFA number
- Adding a Subrecipient
- Viewing the Funding Inquiry page
- Adding an Attachment
- Entering Department Credit Information

#### Lesson 1: Activities and Exercises

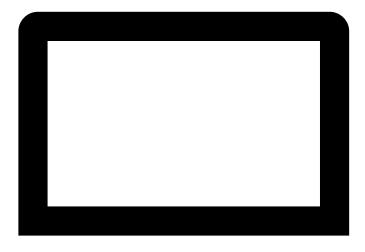

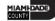

# Lesson 2: Reporting and Inquiry

At the conclusion of this lesson, participants will be able to:

• Run and View Reports

#### Lesson 2: Key Terms

| Term          | Definition                                                                                                    |  |
|---------------|----------------------------------------------------------------------------------------------------|--|
| Award         | Award represents the final agreement between the sponsor and the state agency for receipt and expenditure of funds.                       |  |
| Contract      | Manages billing and revenue associated to an award or internal billing agreement.                                                         |  |
| Project       | Projects can be operating or capital. There are additional Project fields to further delineate information such as Activity and Source.   |  |
| Recipient     | The primary department receiving an award.                                                                                                |  |
| Subrecipients | Subrecipients are entities or individuals that receive Grants funding from the primary Grantee within the parameters of a Grants          |  |
| Sponsor       | The Sponsor represents the Grants funding source. The customer who will be invoiced for expense reimbursements associated with the award. |  |

#### Lesson 2: Key Terms

| Term                | Definition                                                                                                    |
|---------------------|----------------------------------------------------------------------------------------------------|
| Grant Chartfield    | General Ledger Chart of Account segment that will store the Grant ID for<br>budgeting and accounting transactions. Chartfield attributes will be used to<br>store reporting attributes related to Grant ID.                                  |
| Award Profiles      | Grant Management award that will store grant demographic information<br>such as grant types, sponsor agency, CFDA/CSFA, etc. Award profile IDs<br>match grant Chartfield values. <b>Award amount will equal</b><br><b>sponsored amount</b> . |
| Grant Business Unit | Each area has one and only one Grants Management Business Unit. The Business Unit is a 2-character code representing the Area.                                                                                                    |

## Lecture 1: Types of Reports

- Query
- BI Publisher
- PIVOT GRID
  - Pivot Grid Only
  - Chart Only
  - Pivot Grid and Chart

#### Lecture 1: Run a Query

Navigate to: Finance/Supply Chain (FSCM) tile > Select Grants Management tile > Select Grants

| Grants WorkCenter |                 | \$ | ~< |
|-------------------|-----------------|----|----|
| Main              | Reports/Queries |    |    |
| Queries           |                 | c  | :  |
| 🖉 Qu              | ery Manager     |    |    |

| 📁 Qυ | ieries                           | Ċ     | : |
|------|----------------------------------|-------|---|
| ₽ (  | Query Manager                    |       |   |
|      | ueries                           |       |   |
| æ    | Grant Award Inquiry<br>Prototype |       |   |
| ▽ P  | ivot Grids                       |       |   |
|      | My Projects Transact             | tions |   |
|      | Bills by Status                  |       |   |
| æ    | Incomplete Invoice<br>Process    |       |   |
| P    | Transactions Priced Billed       | Not   |   |

#### Lecture 1: Run a BI Publisher Report

Navigate to: Finance/Supply Chain (FSCM) tile > Select Grants Management tile > Select Grants

| Grants WorkCenter |                 | \$ | ~ |
|-------------------|-----------------|----|---|
| Main              | Reports/Queries |    |   |
| 😡 Queries         |                 | ¢  | : |
| 🖉 Que             | ery Manager     |    |   |

| Gran | ts WorkCenter       | \$                 | ~< |  |  |
|------|---------------------|--------------------|----|--|--|
| Main | Reports/Queries     |                    |    |  |  |
| 🔎 Qu | eries               | c                  | :  |  |  |
| Re   | ports/Processes     | c                  | :  |  |  |
|      |                     |                    |    |  |  |
| ⊽ R  | eports              |                    |    |  |  |
| P    | Proposal Inventory  | Proposal Inventory |    |  |  |
| æ    | Federal Financial F | Report             |    |  |  |
| æ    | Limit Amount        |                    |    |  |  |
| æ    | Revenue Managen     | nent               |    |  |  |
| æ    | Billing Management  |                    |    |  |  |
| æ    | Prepaid Manageme    | ent                |    |  |  |
| æ    | Aging Summary by    | Unit R             | ot |  |  |
| æ    | Aging Detail by Un  | it Rpt             |    |  |  |

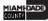

#### Lecture 1: Pivot Grid Reports

Navigate to: Finance/Supply Chain (FSCM) tile > Select Grants Management tile > Select Grants

| Grants WorkCenter |                 | \$ | ~< |
|-------------------|-----------------|----|----|
| Main              | Reports/Queries |    |    |
| 🙀 Queries         |                 | c  | :  |
| Query Manager     |                 |    |    |

| 🙀 Queries C |                               | c      | : |  |
|-------------|-------------------------------|--------|---|--|
| ₽ (         | Query Manager                 |        |   |  |
| ~ 0         |                               |        |   |  |
| ⊽ P         | ivot Grids                    |        |   |  |
| æ           | My Projects Transac           | ctions |   |  |
| æ           | Bills by Status               |        |   |  |
| P           | Incomplete Invoice<br>Process |        |   |  |
| P           | Transactions Priced<br>Billed | Not    |   |  |

#### Lecture 2: Available Reports

| Term                         | Definition                                                                                                    |
|------------------------------|----------------------------------------------------------------------------------------------------|
| Award Profile Inquiry Report | The purpose of the Award Profile Inquiry report is to provide a summary of                                                                                                    |
|                              | Grant Awards connected to the Customer Contract information under a specific Business Unit.                                                                                                    |
| Contracts Inquiry Report     | The purpose of the Contracts Inquiry report is to provide a summary of the Customer Contract and its associated projects and to guide users to look at the specific project information through the report. |
|                              | <ul> <li>The report provides the user the general information of the project such as:</li> <li>Contract Header Information</li> </ul>                                                                       |
|                              | Contract Line Information                                                                                                    |
|                              | Associated Projects and Activities                                                                                                    |

#### Lecture 2: Available Reports

| Term                    | Definition                                                                                                    |  |
|-------------------------|----------------------------------------------------------------------------------------------------|--|
| Projects Inquiry Report | The purpose of the Project Inquiry report is to provide a summary of projects under a specific Business Unit.                                                                                                    |  |
|                         | <ul> <li>The report provides users the general information of the project such as:</li> <li>Header Information</li> <li>Dates</li> <li>Status</li> <li>Project Manager Information</li> <li>Project Location Information</li> </ul> |  |

#### Lecture 2: Available Reports

| Term                                   | Definition                                                                                                    |  |
|----------------------------------------|----------------------------------------------------------------------------------------------------|--|
| Projects Transaction Inquiry<br>Report | The purpose of the Project Transaction Inquiry report is to provide a summary of the transactions for each project and activity for each business unit. The report will be published as a pivot grid so that an analysis of the amounts per analysis types can be visualized. |  |
|                                        | <ul> <li>The report provides users the general information of the project such as:</li> <li>Project Transaction Information</li> <li>Chart of Accounts</li> <li>Related Transactions</li> </ul>                                                                               |  |

#### Lesson 2: Activities and Exercises

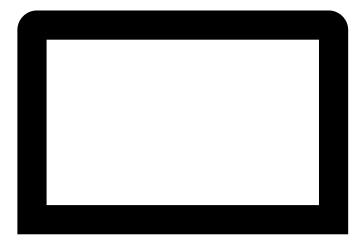

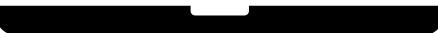

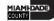

#### Module 3: Course Summary

#### **Module Topics**

**Course Content Summary** 

Additional Training and Job Aids

**Course Summary** 

#### **Course Content Summary**

Congratulations! Having completed the Create and Maintain Grants course users should now be able to:

- Create and Maintain Grants
  - Pre-Requisites to Establishing the Award Profile
  - Establishing an Award Profile
  - Award Profile
- Reporting and Inquiry
  - Running and Viewing Reports

#### Congratulations!

You have successfully completed the course material for:

#### FIN 211 – Create and Maintain Grants